SonicOS

#### Hub and Spoke TZ170 VPNs with Checkpoint NG

### Introduction

This technote will detail all steps to get a Hub and Spoke setup between the SonicWALL SonicOS Enhanced and the Checkpoint NG. Within this setup the Checkpoint NG will be the HUB and 2 TZ170 units will be the Spokes.

### **Versions Used**

- SonicOS 2.5.0.2 Enhanced on both TZ170 units
- Checkpoint FW-1 NGAI

### Sample Diagram

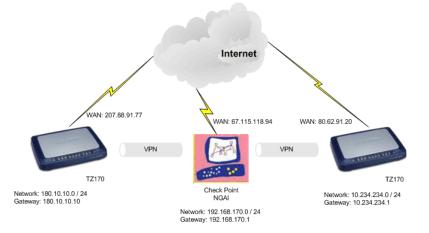

### Tasklist

#### On the SonicWALL units:

- Create new network objects and groups
- Create new VPN Policy for the Check Point FW-1 NG
- Specify Destination Network(s), IKE Phase 1 and Phase 2 properties

#### On FireWall-1 NG:

- Create local(Check Point) LAN network objects and group
- Create remote(SonicWALL's) LAN network objects
- Create new Interoperable Device objects
- Edit the Check Point Gateway object
- Verify the Topology
- Manually define VPN Domain
- Create new VPN Star Community
- Edit VPN Star community properties
- Verify Security Rules
- Verify Address Translation Rules

#### Testing

- Verify that traffic flows through the tunnel.
- Verify that applications function properly through the tunnel.
- Verify that the tunnel can reestablish if either side is disconnected.
- Verify that the network map and documentation match the running configuration.

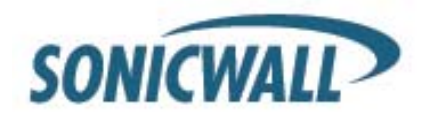

### **Before You Begin**

If you have not already done so, set up a management system connecting to the SonicWALL's internal LAN interface. The SonicWALL should already be configured for internet access; if not, do this before completing any further steps. The Check Point FireWall-1 NG server is also assumed to be properly configured for internet access.

### **Setup Steps**

#### SonicWALL Setup Side Alice

Log into the SonicWALL's Management GUI using a current web browser.

| SONICWALL |           | COMPRESENSIVE INTERNET SECURITY* |
|-----------|-----------|----------------------------------|
|           |           |                                  |
|           | Name:     | admin                            |
|           | Password: | Login x                          |

The address objects will be created first, and then a group will be created to contain the address objects. From the navigation bar on the left, click on 'Network' and then 'Address Objects', this will bring up the 'Network > Address Objects' page. In the 'Address Objects' section, click on 'Add' to create the address objects for the networks connected to the Check Point FireWall-1 and SonicWALL. The first address object is for the LAN behind the Check Point FW-1.

| System                | SONICWALL                            |                                                                                                    | 51c                                                       |                          |      |            |
|-----------------------|--------------------------------------|----------------------------------------------------------------------------------------------------|-----------------------------------------------------------|--------------------------|------|------------|
| Network               | System<br>Petwork                    | Network > Address Objects                                                                                                    |                                                           |                          |      |            |
| 🕿 Interfaces          | riefers     Wilffative LLB     Zones | Address Croups<br>vewther ("A areas clients (" clinic                                                                                                    | m Address Unerth 🥤 Default Address Uberth                 |                          |      |            |
| 💼 🗰 WAN Failover & LB | Address Doverb                       | - Baser                                                                                                    | Address Datal                                             | Tasar                    | Zano | Cosfigere  |
| 👼 Zones               | Bill Routing                         | 臣 田 LAN Sabrets                                                                                                    |                                                           | Graup                    |      | 形象         |
| 📠 Zones               | ALL AND PARCEN                       | TO BE WAAR Dollary to                                                                                                    |                                                           | Greup                    |      | 20.8       |
| 📠 DNS                 | B DieCh Saver                        | T III CARE BUDINES                                                                                                    |                                                           | Orange                   |      | 务组         |
| Address Objects       | P Helper                             | E = AUWON P                                                                                                    |                                                           | Group                    |      | 96 B       |
| Address Objects       | - Anna Lawa                          | 🗐 🗷 Allistetara P                                                                                                    |                                                           | Group                    |      | 免息         |
| 📷 Routing             |                                      | F E englek_genue                                                                                                    |                                                           | Greup                    |      | 9.8        |
| 💼 NAT Policies        |                                      | E ill machent_group                                                                                                    |                                                           | Griaup                   |      | 外目         |
|                       |                                      | Add Group                                                                                                    |                                                           |                          |      |            |
| 💼 ARP                 |                                      | Address Objects                                                                                                    |                                                           |                          |      |            |
| 💼 DHCP Server         |                                      | - New                                                                                                    | Address Datail                                            | Type                     | 2010 | Cosfigure  |
| 🗰 IP Helper           |                                      | E LAN Primary IP                                                                                                    | 192 188 168 168/255 251 255-255                           | Most                     | LAN  | 208        |
| 🕅 IP Helper           |                                      | E Lourser Staret                                                                                                    | 192100-100-0/255266-256-6                                 | Notwork                  | LAPE | 2018       |
| 📖 Web Proxy           |                                      | E YAN Prinay P                                                                                                    | 207.06.00.100236.255.256.255                              | PROST                    | TWNE | 8.6        |
|                       |                                      | T YMM Primary Satirut                                                                                                    | 237 88 91 64/255 251 255 224                              | Natives in               | WWW  | 新商         |
| Cine well             |                                      | E 321F                                                                                                    | 102 100 100 3055 355 355 355                              | Hout                     | VMM  | 先年         |
| Firewall              |                                      | E Distant                                                                                                    | 192.168 180.0239 255 259 0                                | Detwork                  | YMAN | 908        |
| VPN                   |                                      | E RenadeAccess Newcra                                                                                                    | 04.06/06.9.0                                              | Notveate                 | 7718 | 95.8       |
| V1 14                 |                                      | TT Vp+ D+D+D+C+++s                                                                                                    | 08060600                                                  | Raidwenn                 | VER  | 908        |
| Users                 |                                      | E engest_ter                                                                                                    | 192 100 100 0/255 255 255 0                               | Network                  | LAN  | 99.8       |
|                       | Freval                               | C checkpoint tax                                                                                                    | 102 168 170 0/265 264 255 0                               | Raphweeter<br>Raphweeter | 1982 | 9.8        |
| Security Services     | VITI                                 | T angleture<br>T panapoliture                                                                                                    | 192 160 189 00355 355 255 0<br>192 160 225 0255 355 255 0 | Notweak                  | VP4  | 208<br>208 |
| Log                   | Users                                | E senovel Jas                                                                                                    | 192 100 101 001 001 001 001 000                           | Norwen                   | LAN  | 20.0       |
| LOG                   | Decirity Sections                    | All State                                                                                                    | 100 00 000 000 000 000                                    |                          | 2.71 | 07-87      |
| Help                  | i og<br>Help                         | Act a were ablents (dam)                                                                                                    |                                                           |                          |      |            |
| Logout                | Logovi<br>Stater Ready               | territori di constante di constante di const |                                                           |                          |      |            |

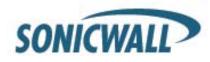

Next create an address object group for the two checkpoint address objects. On the 'Network > Address Objects' page in the 'Address Groups' section, click on 'Add Group...' to create the address group for the objects.

| 🚰 Add Address Object | - Microsoft Internet Explorer 📃 🔲 🗙 |
|----------------------|-------------------------------------|
| Name:                | checkpoint_lan                      |
| Zone Assignment:     | VPN 🔽                               |
| Туре:                | Network                             |
| Network:             | 192.168.170.0                       |
| Netmask:             | 255.255.255.0                       |
| Ready                |                                     |
| Keauy                |                                     |
|                      | OK Cancel                           |

Name: checkpoint\_lan Zone Assignment: VPN Type: Network Network: 192.168.170.0 Netmask: 255.255.255.0 Click 'OK' to finish.

| 🚰 Add Address Object | - Microsoft Internet Explorer 💶 🗙 |
|----------------------|-----------------------------------|
| Name:                | Side_Bob_lan                      |
| Zone Assignment:     | VPN 💌                             |
| Туре:                | Network                           |
| Network:             | 10.234.234.0                      |
| Netmask:             | 255.255.255.0                     |
| Ready                |                                   |
| (nead)               |                                   |
|                      | OK Cancel                         |

Name: Side\_Bob\_lan Zone Assignment: VPN Type: Network Network: 10.234.234.0 Netmask: 255.255.255.0 Click 'OK' to finish.

Next create an address object group for the two checkpoint address objects. On the 'Network > Address Objects' page in the 'Address Groups' section, click on 'Add Group...' to create the address group for the objects. The 'Name;" is "checkpoint\_group"

| 🚰 Add Address Object Group - Microso | ft Internet Explorer                   |  |
|--------------------------------------|----------------------------------------|--|
| Name: checkpoint_g                   | roup<br>checkpoint_lan<br>Side_Bob_Lan |  |
| Ready                                |                                        |  |
|                                      | OK                                     |  |

Select the "checkpoint\_lan" object and 'Ctrl' or 'Shift' click to select the "Side\_Bob\_lan" object. Click the right arrow button to add both objects to the group.

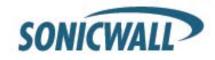

From the navigation bar on the left, click on 'VPN', this will bring up the 'VPN > Settings' page. In the 'VPN Global Settings' section, make sure the 'Enable VPN' radio button is selected. In the 'VPN Policies' section, click on 'Add' to create the new VPN policy for the Check Point FireWall-1.

| System                   | -                                    |                                |                           |         |                        |
|--------------------------|--------------------------------------|--------------------------------|---------------------------|---------|------------------------|
| Network                  | VPN > Settings                       |                                | VPN Policy Wizard         | Apply   | Cancel ?               |
| Wireless                 | VPN Global Settings                  |                                |                           |         |                        |
| Firewall                 | VPN Global settings                  |                                |                           |         |                        |
| VPN                      | Enable VPN                           |                                |                           |         |                        |
| ) Settings               | Unique Firewall Identifier: 0006B108 | 571D0                          |                           |         |                        |
| Advanced                 |                                      |                                |                           |         |                        |
| DHCP over VPN            | VPN Policies                         |                                |                           | Items 1 | to 4 (of 4) [3] <] ▷ [ |
| Local Certificates       | 📕 # Name                             | Gateway Destinati              | ons Crypto Suite          | Enable  | Configure              |
| CA Certificates          | E 1 WAN GroupVPN                     | ducentry Destanda              | ESP 3DES HMAC SHA1 (IKE)  | Г       | 20 11 10               |
|                          | 2 LAN GroupVPN                       |                                | ESP 3DES HMAC SHA1 (IKE)  | Б       | 2000                   |
|                          |                                      |                                |                           |         |                        |
|                          | 3 DMZ GroupVPN                       |                                | ESP 3DES HMAC SHA1 (IKE)  | П       | 200                    |
|                          | and contracto Variation              |                                |                           |         | 20 11 12               |
|                          | 4 WLAN GroupVPN                      |                                | ESP 3DES HMAC SHA1 (IKE)  | 1       |                        |
| Users                    | 4 WLAN GroupVPN Add Celete           |                                | ESP 3DES HMAC SHA1 (IKE)  | 1.      | Delete All             |
| Security Services        | Add Delete                           |                                | ESP 3DES HMAC SHA1 (IKE)  | 1.:     | -                      |
| Security Services<br>Log |                                      | l, 14 Maximum Policies Allowed | ESP 3DES HMAC SHA1 (IKE)  | 1.      | -                      |
| Security Services        | Add Delete                           |                                | ESP 3DES HIMAC SHA1 (IKE) |         | -                      |

The 'VPN Policy' window will then appear. On the 'General' tab page, 'Security Policy' section, select "IKE using Preshared Secret" from the 'IPSec Keying Mode:' dropdown box.

| VPN Policy - Mic | rosoft Internet E | kplorer        |                 |               |        |      |
|------------------|-------------------|----------------|-----------------|---------------|--------|------|
| General          | Network           | Proposals      | Advanced        |               |        |      |
| Security P       | olicy             |                |                 |               |        |      |
| IPSec Keying     | Mode:             |                | IKE using Pre   | shared Secret |        |      |
| Name:            |                   |                | to_Checkpoint   |               | _      |      |
| IPSec Primary    | Gateway Name (    | or Address:    | 67.115.118.94   |               | _      |      |
| IPSec Second     | lary Gateway Nam  | ne or Address: | 0.0.0.0         |               | _      |      |
| Shared Secre     | t                 |                | HaRdI_to_Gue    | 66_Al1c3      | _      |      |
| Local IKE ID (   | optional):        | SonicWA        | LL Identifier 💌 | HUB-TEST      |        |      |
| Peer IKE ID (0   | ptional):         | IP Addres      | is 💌            | 192.168.170.1 |        |      |
|                  |                   |                |                 |               |        |      |
|                  |                   |                |                 |               |        |      |
|                  |                   |                |                 |               |        |      |
|                  |                   |                |                 |               |        |      |
|                  |                   |                |                 |               |        |      |
|                  |                   |                |                 |               |        |      |
|                  |                   |                |                 |               |        |      |
| Ready            |                   |                | _               |               |        |      |
|                  |                   |                |                 | OK            | Cancel | Help |

Name: "to\_checkpoint"

IPSec Primary Gateway Name or Address: 67.115.118.94

Shared Secret: HaRd!\_to\_Gue55\_Al1c3

Local IKE ID: SNWL Identifier HUB-TEST (the SonicWALL Identifier needs to be identical as the VPN SA name on the CheckPoint NG)

Peer IKE ID: IP Address 192.168.170.1

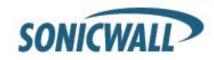

Next select the 'Network' tab.

| VPN Policy - Microsoft Internet Explorer                                      |  |
|-------------------------------------------------------------------------------|--|
| General Network Proposals Advanced                                            |  |
|                                                                               |  |
| Local Networks                                                                |  |
| Choose local network from list     LAN Primary Subnet                         |  |
| O Local network obtains IP addresses using DHCP through this VPN Tunnel       |  |
| O Any address                                                                 |  |
| Destination Networks                                                          |  |
|                                                                               |  |
| C Use this VPN Tunnel as default route for all Internet traffic               |  |
| C Destination network obtains IP addresses using DHCP through this VPN Tunnel |  |
| Choose destination network from list checkpoint_group                         |  |
|                                                                               |  |
|                                                                               |  |
|                                                                               |  |
|                                                                               |  |
|                                                                               |  |
|                                                                               |  |
|                                                                               |  |
| Ready                                                                         |  |
|                                                                               |  |
| OK Cancel Help                                                                |  |

In the 'Local Networks' section, select the radio button next to 'Choose local network from list' and select "LAN Primary Subnet" from the dropdown box.

In the 'Destination Networks' section, select the radio button next to 'Choose destination network from list' and select "checkpoint\_group" from the dropdown box.

Next select the 'Proposals' tab. The default values should be correct, except the 'Life Time'; normally "28800" should be lowered to "3600" in both Phase 1 and 2 proposals. Verify that all values are correct.

| Ø | /PN Policy - Microsoft Internet Explor | er              |          |        |      |
|---|----------------------------------------|-----------------|----------|--------|------|
|   | General Network P                      | oposals Advance | ed .     |        |      |
|   |                                        |                 |          |        |      |
|   | IKE (Phase 1) Proposal                 |                 |          |        |      |
|   | Exchange:                              | Aggressive Mode | •        |        |      |
|   | DH Group:                              | Group 5         | •        |        |      |
|   | Encryption:                            | 3DES            | •        |        |      |
|   | Authentication:                        | SHA1            | •        |        |      |
|   | Life Time (seconds):                   | 3600            |          |        |      |
|   | Ipsec (Phase 2) Proposal               |                 |          |        |      |
|   |                                        | -               |          |        |      |
|   | Protocol:                              | ESP             | <b>_</b> |        |      |
|   | Encryption:                            | 3DES            | -        |        |      |
|   | Authentication:                        | SHA1            | •        |        |      |
|   | Enable Perfect Forward Secrecy         | ,               |          |        |      |
|   | DH Group:                              | Group 2         | <b>v</b> |        |      |
|   | Life Time (seconds):                   | 3600            |          |        |      |
|   |                                        |                 |          |        |      |
|   |                                        |                 |          |        |      |
|   | Ready                                  |                 |          |        |      |
|   |                                        |                 | ОК       | Cancel | Help |
|   |                                        |                 |          |        |      |

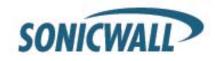

IKE (Phase 1) Proposal

Exchange: Aggressive Mode DH Group: Group 5 Encryption: 3DES Authentication: SHA1 Life Time (seconds): 3600

#### **Ipsec (Phase 2) Proposal**

Protocol: ESP Encryption: 3DES Authentication: SHA1 DH Group Group 2 Life Time (seconds): 3600 Do not enable Perfect Forward Security.

Next select the 'Advanced' tab.

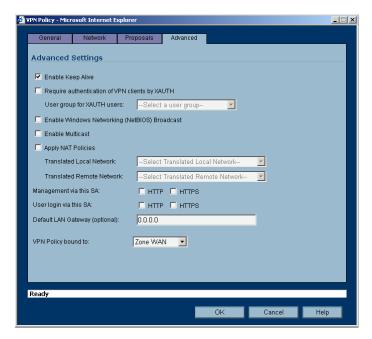

Make sure that the option Enable Keep Alive is checked. All other options can be left as they are. Click the OK button.

This completes the settings on the SonicWALL TZ170 installed on Side Alice. Now, we will setup the Check Point unit we will setup the TZ170 unit at Side Bob.

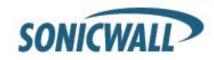

#### SonicWALL Setup Side Bob

Log into the SonicWALL's Management GUI using a current web browser.

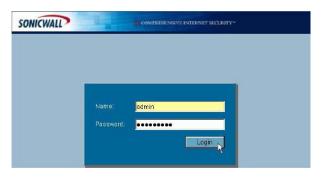

The address objects will be created first, and then a group will be created to contain the address objects. From the navigation bar on the left, click on 'Network' and then 'Address Objects', this will bring up the 'Network > Address Objects' page. In the 'Address Objects' section, click on 'Add' to create the address objects for the networks connected to the Check Point FireWall-1 and SonicWALL. The first address object is for the LAN behind the Check Point FW-1.

| System              | SONICWALL                                     | Contraction property of the                          |                                                            |             |      |                            |
|---------------------|-----------------------------------------------|------------------------------------------------------|------------------------------------------------------------|-------------|------|----------------------------|
| Network             | System<br>Returnic                            | Network > Address Objects                            |                                                            |             |      |                            |
| 🕿 Interfaces        | Printerei     WeitFatterei & LB     Die Zones | Address Groups<br>Vewton: CAI adress Obells C Cultur | n Addens Caseda 🥤 Default Addens Clavella                  |             |      |                            |
| 💼 WAN Failover & LB | Address Dovets                                | - Disase                                             | Address Detail                                             | Type        | Zano | Cosfigere                  |
| 💼 Zones             | Bi Houting                                    | IT IS LAN Sabrets                                    |                                                            | Greup.      | 111  | 形象                         |
|                     | ALL AND PARCEN                                | TO DE WARE Extended                                  |                                                            | Greup       |      | 20.8                       |
| 💼 DNS               | B Dette Same                                  | TT IS CRIZ SUBRETS                                   |                                                            | Orange      |      | 务组                         |
| 📠 Address Objects 🛼 | En Printpur                                   | III III AIWAN P                                      |                                                            | Graup       |      | 96 B                       |
|                     | and the second                                | T 🗄 Allistation P                                    |                                                            | Oreup       |      | 免疫                         |
| 💼 Routing 🏠         |                                               | F Biergiek_genue                                     |                                                            | Greup       |      | 938                        |
| 💼 NAT Policies      |                                               | -E. B. mackpein_group                                |                                                            | Grieug      |      | 9-18-<br>16-16-            |
|                     |                                               | Addressy                                             |                                                            |             |      |                            |
| market ARP          |                                               | Address Objects                                      |                                                            |             |      |                            |
| 💼 DHCP Server       |                                               |                                                      | Address Detail                                             | Type        | Zenn | Cosfigare                  |
| 📖 IP Helper         |                                               | E LAN Primary IP                                     | 192 168 168 168(255 255 255 255                            | PROST       | LAN  | 208                        |
|                     |                                               | E LANF Smary Subret                                  | 192 160 100 0/255 261 255 0                                | Notwork     | Lini | 20.00                      |
| 💼 Web Proxy         |                                               | IT YOU Prinary P                                     | 201 24 24 1 12230 255 259 255                              | PERST       | TWNE | 8.6                        |
|                     |                                               | IT matt Primary Saturet                              | 207.00.01.64/255.255.255.224                               | Notwork     | WWW  | 2018                       |
| Firewall            |                                               | E 321P                                               | 102 100 200 3055 251 255 256                               | Heat        | VMM  | 外市                         |
| Firewall            |                                               | E District                                           | 192 168 19036250 255 259 0                                 | Network     | THEY | 908                        |
| VPN                 |                                               | E ResumAccess Networks                               | 06.06/06.0.0                                               | Notyrein    | NPIR | 99.8                       |
|                     |                                               | IT VerDeDP Chierts                                   | 08060630                                                   | Radwards    | VEH  | 908                        |
| Users               |                                               | T engen_lan                                          | 192-166-600-0/255-255-255-0<br>192-160-170-0/255-264-255-0 | Filefore de | VEN  | <b>死態</b><br>死後            |
|                     | Preval                                        | T anglet dree                                        | 102 100 100 00055 255 255 0                                | Namera      | 100g | 20.8                       |
| Security Services   | VITI                                          | T Insingon Long                                      | 192 100 225 0/253 255 255 0                                | Network     | VPH  | 20.0                       |
| Log                 | Users                                         | T servered las                                       | 192 100 100 0058 255 255 0                                 | Newsen      | LAN  | 20.0                       |
|                     | THORY SECTOR                                  | Alles                                                |                                                            |             |      | - AND THE REAL PROPERTY OF |
| Help                | Log<br>Help                                   | Act a way address (dim.)                             |                                                            |             |      |                            |
| Logout              | Logov<br>Stator: Ready                        |                                                      |                                                            |             |      |                            |

Next create an address object group for the two checkpoint address objects. On the 'Network > Address Objects' page in the 'Address Groups' section, click on 'Add Group...' to create the address group for the objects.

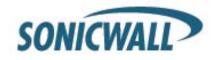

| 🚰 Add Address Object | - Microsoft Internet Explorer 💶 🗙 |
|----------------------|-----------------------------------|
| Name:                | checkpoint_lan                    |
| Zone Assignment:     | VPN 🔽                             |
| Type:                | Network                           |
| Network:             | 192.168.170.0                     |
| Netmask:             | 255.255.255.0                     |
| Ready                |                                   |
| Ready                |                                   |
|                      | OK Cancel                         |

Name: checkpoint\_lan Zone Assignment: VPN Type: Network Network: 192.168.170.0 Netmask: 255.255.255.0 Click 'OK' to finish.

| Name:            | Side_Alice_Lan |
|------------------|----------------|
| Zone Assignment: | VPN 💌          |
| Туре:            | Network        |
| Network:         | 180.10.10.0    |
| Netmask:         | 255.255.255.0  |
| Ready            |                |

Name: Side\_Alice\_lan Zone Assignment: VPN Type: Network Network: 180.10.10.0 Netmask: 255.255.255.0 Click 'OK' to finish.

Next create an address object group for the two checkpoint address objects. On the 'Network > Address Objects' page in the 'Address Groups' section, click on 'Add Group...' to create the address group for the objects. The 'Name;" is "checkpoint\_group"

| 🚰 Edit Address Object Group - Microsoft Inter | het Explorer                           |
|-----------------------------------------------|----------------------------------------|
| Name: checkpoint_group                        | -><br>Checkpoint_lan<br>Side_Alice_Lan |
| Ready                                         |                                        |
|                                               | OK Cancel                              |

Select the "checkpoint\_lan" object and 'Ctrl' or 'Shift' click to select the "Side\_Alice\_lan" object. Click the right arrow button to add both objects to the group.

From the navigation bar on the left, click on 'VPN', this will bring up the 'VPN > Settings' page. In the 'VPN Global Settings' section, make sure the 'Enable VPN' radio button is selected. In the 'VPN Policies' section, click on 'Add' to create the new VPN policy for the Check Point FireWall-1.

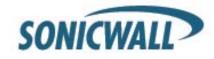

| System                                                                                      |                                                                                                    |                      |                                                                                  |                 |                                                                                                    |
|---------------------------------------------------------------------------------------------|----------------------------------------------------------------------------------------------------|----------------------|----------------------------------------------------------------------------------|-----------------|----------------------------------------------------------------------------------------------------|
| Network                                                                                     | VPN > Settings                                                                                          |                      | VPN Policy Wizard                                                                | Apply           | Cancel                                                                                                    |
| Wireless<br>Firewall                                                                        | VPN Global Settings                                                                                     |                      |                                                                                  |                 |                                                                                                    |
| VPN                                                                                         | Enable VPN                                                                                              |                      |                                                                                  |                 |                                                                                                    |
| Settings                                                                                    | Unique Firewall Identifier: 0006B100                                                                    | 57100                |                                                                                  |                 |                                                                                                    |
| Advanced                                                                                    |                                                                                                    |                      |                                                                                  |                 |                                                                                                    |
| DHCP over VPN                                                                               | VPN Policies                                                                                            |                      |                                                                                  | Items 1         | to 4 (of 4) 🕄 🗸 🗅                                                                                                    |
|                                                                                             | VPIN POlicies                                                                                           |                      |                                                                                  |                 |                                                                                                    |
| Local Certificates                                                                          | # Name                                                                                                  | Gateway Destinations | Crypto Suite                                                                     | Enable          | Configure                                                                                                    |
| Local Certificates                                                                          |                                                                                                    | Gateway Destinations | Crypto Suite<br>ESP 3DES HMAC SHA1 (IKE)                                         | Enable          | Configure                                                                                                    |
| Local Certificates                                                                          | 📕 # Name                                                                                                | Gateway Destinations |                                                                                  | Service Service | and the second second s |
| Local Certificates                                                                          | <ul> <li># Name</li> <li>1 WAN GroupVPN</li> </ul>                                                      | Gateway Destinations | ESP 3DES HMAC SHA1 (IKE)                                                         | Б               | 888                                                                                                    |
| Local Certificates                                                                          | # Name     1 WAN GroupVPN     2 LAN GroupVPN                                                            | Gateway Destinations | ESP 3DES HMAC SHA1 (IKE)<br>ESP 3DES HMAC SHA1 (IKE)                             | С<br>С          | \$19 <b>\$</b><br>\$19 <b>\$</b>                                                                                                    |
| Local Certificates                                                                          | # Name     1 WAN Group/VPN     2 LAN Group/VPN     3 DMZ Group/VPN     4 WLAN Group/VPN                 | Gateway Destinations | ESP 3DES HMAC SHA1 (IKE)<br>ESP 3DES HMAC SHA1 (IKE)<br>ESP 3DES HMAC SHA1 (IKE) |                 | 886<br>886<br>886                                                                                                    |
| L2TP Server<br>Local Certificates<br>CA Certificates<br>Users<br>Users<br>Security Services | # Name     1 WAN GroupVPN     2 LAN GroupVPN     3 DMZ GroupVPN     4 WLAN GroupVPN     Add     Crotete |                      | ESP 3DES HMAC SHA1 (IKE)<br>ESP 3DES HMAC SHA1 (IKE)<br>ESP 3DES HMAC SHA1 (IKE) |                 | 888<br>888<br>888                                                                                                    |
| Local Certificates<br>CA Certificates<br>USers                                              | # Name     1 WAN GroupVPN     2 LAN GroupVPN     3 DMZ GroupVPN     4 WLAN GroupVPN     Add     Crotete |                      | ESP 3DES HMAC SHA1 (IKE)<br>ESP 3DES HMAC SHA1 (IKE)<br>ESP 3DES HMAC SHA1 (IKE) |                 | 886<br>886<br>886                                                                                                    |
| Local Certificates<br>CA Certificates<br>Users<br>Security Services                         | # Name     1 WAN Group/VPN     2 LAN Group/VPN     3 DMZ Group/VPN     4 WLAN Group/VPN                 |                      | ESP 3DES HMAC SHA1 (IKE)<br>ESP 3DES HMAC SHA1 (IKE)<br>ESP 3DES HMAC SHA1 (IKE) |                 | 886<br>886<br>886                                                                                                    |

The 'VPN Policy' window will then appear. On the 'General' tab page, 'Security Policy' section, select "IKE using Preshared Secret" from the 'IPSec Keying Mode:' dropdown box.

| VPN Policy - Microsoft Internet Explo | er        |                 |               |        |   |    |
|---------------------------------------|-----------|-----------------|---------------|--------|---|----|
| General Network P                     | roposals  | Advanced        |               |        |   |    |
| Security Policy                       |           |                 |               |        |   |    |
| IPSec Keying Mode:                    |           | IKE using Pres  | shared Secret |        |   |    |
| Name:                                 |           | to_Checkpoint   |               | _      |   |    |
| IPSec Primary Gateway Name or Ad      | idress:   | 67.115.118.94   |               |        |   |    |
| IPSec Secondary Gateway Name or       | Address:  | 0.0.0.0         |               |        |   |    |
| Shared Secret                         |           | HaRdI_to_Gue    | 65_805        |        |   |    |
| Local IKE ID (optional):              | SonicWA   | LL Identifier 💌 | HUB-TEST      | _      |   |    |
| Peer IKE ID (optional):               | IP Addres | s 💌             | 192.168.170.1 |        |   |    |
|                                       |           |                 |               |        |   |    |
|                                       |           |                 |               |        |   |    |
|                                       |           |                 |               |        |   |    |
|                                       |           |                 |               |        |   |    |
|                                       |           |                 |               |        |   |    |
|                                       |           |                 |               |        |   |    |
|                                       |           |                 |               |        |   |    |
| Ready                                 |           |                 |               |        |   |    |
|                                       |           |                 | OK            | Cancel | н | ыþ |

Name: "to\_checkpoint" IPSec Primary Gateway Name or Address: 67.115.118.94 Shared Secret: HaRd!\_to\_Gue55\_B0b Local IKE ID: SNWL Identifier HUB-TEST (the SonicWALL Identifier needs to be identical as the VPN SA name on the CheckPoint NG) Peer IKE ID: IP Address 192.168.170.1

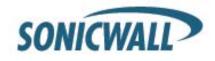

Next select the 'Network' tab.

| đ١ | VPN Policy - Microsoft Internet Explorer                                    | _ 🗆 🗙 |
|----|-----------------------------------------------------------------------------|-------|
|    | General Network Proposals Advanced                                          |       |
|    | Local Networks                                                              |       |
|    | Choose local network from list LAN Primary Subnet                           |       |
|    | O Local network obtains IP addresses using DHCP through this VPN Tunnel     |       |
|    | C Any address                                                               |       |
|    | Destination Networks                                                        |       |
|    | C Use this VPN Tunnel as default route for all Internet traffic             |       |
|    | Destination network obtains IP addresses using DHCP through this VPN Tunnel |       |
|    | Choose destination network from list checkpoint_group                       |       |
|    |                                                                             |       |
|    |                                                                             |       |
|    |                                                                             |       |
|    |                                                                             |       |
|    |                                                                             |       |
|    |                                                                             |       |
|    |                                                                             |       |
|    | Ready                                                                       |       |
|    | OK Cancel Hel                                                               |       |
|    | OK Canter He                                                                |       |

In the 'Local Networks' section, select the radio button next to 'Choose local network from list' and select "LAN Primary Subnet" from the dropdown box.

In the 'Destination Networks' section, select the radio button next to 'Choose destination network from list' and select "checkpoint\_group" from the dropdown box.

Next select the 'Proposals' tab. The default values should be correct, except the 'Life Time'; normally "28800" should be lowered to "3600" in both Phase 1 and 2 proposals. Verify that all values are correct.

| ٩Ì | VPN Policy - Microsoft Internet Explore | r               |    |        |      |
|----|-----------------------------------------|-----------------|----|--------|------|
|    | General Network Pro                     | posals Advance  | d  |        |      |
|    | IKE (Phase 1) Proposal                  |                 |    |        |      |
|    |                                         |                 |    |        |      |
|    | Exchange:                               | Aggressive Mode |    |        |      |
|    | DH Group:                               | Group 5         | •  |        |      |
|    | Encryption:                             | 3DES            | •  |        |      |
|    | Authentication:                         | SHA1            | ×  |        |      |
|    | Life Time (seconds):                    | 3600            |    |        |      |
|    | Ipsec (Phase 2) Proposal                |                 |    |        |      |
|    | Protocol:                               | ESP             | •  |        |      |
|    | Encryption:                             | 3DES            | ۲  |        |      |
|    | Authentication:                         | SHA1            |    |        |      |
|    | Enable Perfect Forward Secrecy          |                 |    |        |      |
|    | DH Group:                               | Group 2         | V  |        |      |
|    | Life Time (seconds):                    | 3600            |    |        |      |
|    |                                         |                 |    |        |      |
|    |                                         |                 |    |        |      |
|    | Ready                                   |                 |    |        |      |
|    |                                         |                 | OK | Cancel | Help |
|    |                                         |                 |    |        |      |

**IKE (Phase 1) Proposal** Exchange: Aggressive Mode

DH Group: Group 5 Encryption: 3DES Authentication: SHA1 Life Time (seconds): 3600

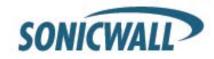

Ipsec (Phase 2) Proposal Protocol: ESP Encryption: 3DES Authentication: SHA1 DH Group Group 2 Life Time (seconds): 3600 Do not enable Perfect Forward Security.

Next select the 'Advanced' tab.

| Advanced Settings               |                                  |
|---------------------------------|----------------------------------|
| Enable Keep Alive               |                                  |
| Require authentication of VPN c | lients by XAUTH                  |
| User group for XAUTH users:     | Select a user group              |
| Enable Windows Networking (N    | letBIOS) Broadcast               |
| Enable Multicast                |                                  |
| Apply NAT Policies              |                                  |
| Translated Local Network        | Select Translated Local Network  |
| Translated Remote Network       | Select Translated Remote Network |
| Management via this SA:         | Г НТТР Г НТТРЗ                   |
| User login via this SA:         | F HTTP F HTTPS                   |
| Default LAN Gateway (optional): | 0000                             |
| VPN Policy bound to:            | Zone WAN                         |
|                                 |                                  |
|                                 |                                  |
|                                 |                                  |

Make sure that the option Enable Keep Alive has been checked. All other options can be left as they are. Click the OK button.

This completes the settings on the SonicWALL TZ170 installed on Side Bob.

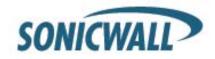

#### Check Point FireWall-1NG Setup

Log into SmartDashboard.

|                             | elcome to Check Point<br>martDashboard |
|-----------------------------|----------------------------------------|
| 🔲 <u>D</u> emo Mode         | Basic (Firewall)                       |
| ● <u>U</u> ser Name         | admin                                  |
| C Certificate:              |                                        |
| Password:                   | *****                                  |
| <u>S</u> martCenter Server: | 192.168.170.1                          |
| Read O <u>n</u> ly          | More Options >>                        |
| <u>0</u> K                  | Quit                                   |

Before the VPN can be setup it is necessary to create Network Objects for all devices and networks. To create the network objects, first click on 'Manage' on the top of the SmartDashboard. Then click on 'Network Objects...' from the drop down box.

| Wanherten.com - Check Point S<br>Elle Edit View Manage Rules P |     |                      |                      |                   |                             |                  |        | 1× |        |               |           |        |
|----------------------------------------------------------------|-----|----------------------|----------------------|-------------------|-----------------------------|------------------|--------|----|--------|---------------|-----------|--------|
| 0. 0. 0. 0. 0. 0. 0. 0. 0. 0. 0. 0. 0. 0                       |     |                      |                      | ♥ 🕹 🖪 🖽           |                             |                  |        |    |        |               |           |        |
| ## XX I =     🏫 🔲   8=   1                                     |     |                      |                      |                   |                             |                  |        |    |        |               |           |        |
| º+ << <> <> <> <> <> <> <> <> <> <> <> <>                      |     | 14                   |                      | fense 🔯 VPN Mana  | ger 🔀 Desktop Securi        | ky               |        |    |        |               |           |        |
| Network Objects     Oneck Point                                | NO. | SOURCE               | DESTINATION          | VPN               | SERVICE                     | ACTION           | TRACK  | -  |        |               |           |        |
| Nodes     Interoperable Devices                                | Ī   | ∼ EncDomain HubG     | ~ EncDomain Spok     | * Any Traffic     | ~ EncryptedService          | Encrypt8Continue | - None |    |        |               |           |        |
| Networks     Groups                                            | Ī   | ∼ MemberGWs Enc      | ∼ MemberGWs.Enc      | * Any Traffic     | ∼ EncryptedService          | Encrypt&Continue | - None |    |        |               |           |        |
| Dynamic Objects                                                | -   | Accept VPN traffic   | rule (configured fro | om the community) |                             |                  |        |    | Manage | Rules         | Policy    | Search |
|                                                                | •   | * Any                | 🔆 Member Gatewar     | 🔆 HUB-TEST        | ~ Encrypted Servic          | 🔂 accept         | 🔳 Log  |    | -      | 1.01.1        |           |        |
|                                                                | ,   | Hecc_P<br>FamPeeters | 💦 opmodule           | * Any Traffic     | TOP CPM<br>TOP microsoft-ds | 🔂 accept         | 🔳 Log  |    | Netwo  | rk Obje<br>es | cts       | 2      |
|                                                                | 2   | Cpmodule             | * Any                | * Any Traffic     | * Any                       | 💮 accept         | E Log  |    | Resou  | rces          |           | -      |
|                                                                | з   | * Any                | TZ170                | * Any Traffic     | TOP https                   | 🔂 accept         | 🔳 Log  |    |        |               | ations    |        |
|                                                                | 4   | * Any                | UanHertenServe       | * Any Traffic     | TOP Rtp<br>TOP http         | 😨 accept         | Log    |    | Server | •••           | 300115    |        |
|                                                                | 5   | * Any                |                      | * Any Traffic     | VEO_OBSERVER                |                  | 🔲 Log  |    |        |               | ninistrat | ors    |
|                                                                | 6   | + CP_LAN             | blocked_P            | * Any Traffic     | * Any                       | 🖲 drop           | Log    |    |        |               |           | 0.0111 |
|                                                                | 7   | + CP_LAN             | * Any                | * Any Traffic     | * Any                       | accept           | Log    |    | Permis | sions Pr      | ofiles    |        |
|                                                                | 0   | * Any                | * Any                | * Any Traffic     | * Any                       | i drop           | Log    | _  | Time   |               |           |        |
|                                                                |     |                      |                      |                   |                             |                  | 2      |    | VPN C  | ommuni        | ies       |        |
| or Help, press F1                                              |     |                      |                      | va                | nherten.com Rei             | ad/Write NUM     |        | 10 |        |               |           |        |

The 'Network Objects' window will then appear. The first object to create is for the LAN subnet of the Checkpoint FW, it's likely that these object already exist as they are used as the base for most rules. To create the LAN object, click the 'New' button at the bottom of the 'Network Objects' window, then select 'Network' from the dropdown box.

| Network Objects                                                       |                |              | x |
|-----------------------------------------------------------------------|----------------|--------------|---|
| Network objects<br>Show: All                                          | :              | ▼ More >>    |   |
| AuxiliaryNet     blocked_P     CP_LAN     comodule     DMZNet     dsl | I              | •            |   |
| <u>N</u> ew                                                           | <u>R</u> emove | <u>E</u> dit |   |
| <u>C</u> lose                                                         | Actions        | <u>H</u> elp |   |

| New F            | Remove |
|------------------|--------|
| Check Point      | +      |
| Node             | •      |
| Interoperable De | эчісе  |
| Network          | N      |
| Domain           | ĸ      |
| OSE Device       |        |
| Group            |        |
| Logical Server   |        |
| Address Range.   |        |
| Dynamic Object.  |        |
| VoIP Domains     | •      |

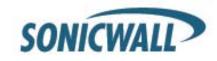

The 'Network Properties' window will then appear.

| Network Properties - | CP_LAN                         |        | × |
|----------------------|--------------------------------|--------|---|
| General NAT          |                                |        | , |
| <u>N</u> ame:        | CP_LAN                         |        |   |
| Network Address:     | 192.168.170.0                  |        |   |
| Net <u>M</u> ask:    | 255.255.255.0                  |        |   |
| <u>C</u> omment:     |                                |        |   |
| Color:               | -                              |        |   |
| Broadcast addre      | ss:<br>C N <u>o</u> t included |        |   |
|                      |                                |        |   |
|                      |                                |        |   |
|                      |                                |        |   |
|                      |                                |        |   |
|                      |                                |        |   |
|                      |                                |        |   |
|                      |                                |        |   |
|                      | OK Cance                       | l Help | ı |

In this window, enter the object:

Name: CP\_LAN Network Address: 192.168.170.0 Net Mask: 255.255.255.0

The next network objects to create are for the LAN of the SonicWALL appliance at Side Alice and for the LAN of the SonicWALL appliance at Side Bob.

From the 'Network Objects' window, click the 'New' button at the bottom of the 'Network Objects' window, then select 'Network...' from the dropdown box.

Here we create the Network Object for the LAN of Side Alice. Make sure that the Object contains the correct LAN Network Address and Net Mask. Within our example we used:

Name: Network\_Alice Network Address: 180.10.10.0 Net Mask: 255.255.255.0

| <b>Network Properties</b> | - Network_Alice | × |
|---------------------------|-----------------|---|
| General NAT               |                 |   |
| <u>N</u> ame:             | Network_Alice   |   |
| Network Address           | ε 180.10.10.0   |   |
| Net <u>M</u> ask:         | 255.255.255.0   |   |
| <u>C</u> omment:          |                 |   |
| Cojor:                    |                 |   |
| Broadcast addr            | C Ngt included  |   |
|                           |                 |   |
|                           |                 |   |
|                           |                 |   |
|                           |                 |   |
|                           |                 |   |
|                           |                 |   |
|                           |                 |   |
|                           | OK Cancel Help  |   |

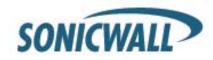

Here we create the Network Object for the LAN of Side Bob. Make sure that the Object contains the correct LAN Network Address and Net Mask. Within our example we used:

Name: Network\_Bob Network Address: 10.234.234.0 Net Mask: 255.255.255

| Network Properties | Network_Bob    | ×    |
|--------------------|----------------|------|
| General NAT        |                |      |
| <u>N</u> ame:      | Network_Bob    |      |
| Network Address:   | 10.234.234.0   |      |
| Net <u>M</u> ask:  | 255.255.255.0  |      |
| Comment:           |                |      |
| Color:             | -              |      |
| Broadcast addre    | C Not included |      |
|                    |                |      |
|                    |                |      |
|                    |                |      |
|                    |                |      |
|                    |                |      |
|                    | OK Cancel      | Help |

Next, edit the 'Check Points' network object. It should be named the same as the machine name then press the edit button. If it does not exist, create it under 'New' > 'Check Point' > 'Gateway...' and proceed to the next step.

| etwork Objects 🛛 🗙                     | I         |              |   |               |                    |                        |                          |                            |                            |                            |                            |                            |
|----------------------------------------|-----------|--------------|---|---------------|--------------------|------------------------|--------------------------|----------------------------|----------------------------|----------------------------|----------------------------|----------------------------|
| Network objects:                       | New       | Remove       |   | E dit         | E dit              | E dit                  | E dit                    | E dit                      | E dit                      | E dit                      | E dit                      | E dit                      |
| Show: Check Points More >>             | Check Po  | int 🔎        | • | Gateway       | Gateway            | Gateway                | Gateway                  | Gateway                    | Gateway                    | Gateway                    | Gateway                    | Gateway                    |
|                                        | Node      | 1            | · | Hast          | Hast               | Host                   | Host <sup>1</sup> /S     | Host 45                    | Hast 45                    | Hast 45                    | Hast 45                    | Hast 45                    |
|                                        | Interope  | rable Device |   | Gateway Clus  | Gateway Cluster    | Gateway Cluster        | Gateway Cluster          | Gateway Cluster            | Gateway Cluster            | Gateway Cluster            | Gateway Cluster            | Gateway Cluster            |
|                                        | Network   |              |   | Embedded Da   | Embedded Device    | Embedded Device        | Embedded Device          | Embedded Device            | Embedded Device            | Embedded Device            | Embedded Device            | Embedded Device            |
|                                        | Domain    |              |   | Externally Ma | Externally Managed | Externally Managed Gat | Externally Managed Gatew | Externally Managed Gateway | Externally Managed Gateway | Externally Managed Gateway | Externally Managed Gateway | Externally Managed Gateway |
|                                        | OSE Dev   | ice          |   | Externally Ma | Externally Managed | Externally Managed Ho: | Externally Managed Host  | Externally Managed Host    | Externally Managed Hast    | Externally Managed Host    | Externally Managed Host    | Externally Managed Host    |
|                                        | Group     | ,            |   |               |                    |                        |                          |                            |                            |                            |                            |                            |
|                                        | Logical 5 | erver        |   |               |                    |                        |                          |                            |                            |                            |                            |                            |
| <u>New</u> <u>R</u> emove <u>E</u> dit | Address   | Range        |   |               |                    |                        |                          |                            |                            |                            |                            |                            |
| Close Actions <u>H</u> elp             | Dynamic   | Object       |   |               |                    |                        |                          |                            |                            |                            |                            |                            |
|                                        | VoIP Don  | nains I      | • |               |                    |                        |                          |                            |                            |                            |                            |                            |

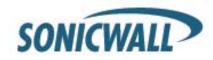

The 'Check Point Gateway' page will appear. On 'General Properties', verify the 'IP Address' and that both 'FireWall-1' and 'VPN-1 Pro' are selected. In this example, the 'IP Address' is "192.168.170.1". When finished, click 'Topology' on the left hand side.

|                                                                            | Check Point Gateway - General Properties                                                                                                    |  |
|----------------------------------------------------------------------------|----------------------------------------------------------------------------------------------------|--|
| ⊡ ··· Topology<br>···· NAT<br>⊡ ·· VPN                                     | Name: cpmodule                                                                                                    |  |
| Remote Access                                                              | IP Address: 192.168.170.1 Get address Dynamic Address                                                                                                    |  |
| Authentication     Logs and Masters     Capacity Optimization     Advanced | Comment:                                                                                                    |  |
|                                                                            | Cojor:                                                                                                    |  |
|                                                                            | Check Point Products                                                                                                    |  |
|                                                                            | Version: NG with Application Intelligence Get Version                                                                                                    |  |
|                                                                            | Type: Check Point Enterprise/Pro                                                                                                    |  |
|                                                                            | Firewall       VPN       Oos       SecureClient Policy Server       SecureClient Station       Veh Management Station       Additional Products:       Web Server       Secure Internal Communication       Communication       DN:       cn=cp_mgmt.o=cpmodule.5z8yy6 |  |

On 'Topology', verify the network addresses of the 'internal' and 'external' networks listed under the 'Topology' section. If nothing is populated in the topology fields, click 'Get Topology...'

| Check Point Gateway - cp                                                                                                    | module                                                                                                    |
|----------------------------------------------------------------------------------------------------|----------------------------------------------------------------------------------------------------|
| Check Point Galaxies of Control Control Contro | Name     P Address       Det     P Address       Name     P Address       eh1     6/11511834       255252525     External       eh1     6/11511834       Edt     Bemove |
|                                                                                                    | OK Cancel Hab                                                                                                    |

In this example: External network: "67.115.118.94" Net mask : "255.255.255.255" Internal network: "192.168.170.1" Net mask: "255.255.255.0" (internal is also referred to as 'This Network').

In the 'VPN Domain' section select 'Manually defined' and select the previously created "CP\_LAN" Network Object with the dropdown menu. When this is done you can close this page by pressing the OK button.

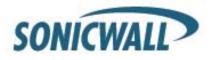

It is needed to create also Interoperable Network objects for the both SonicWALL appliances. Go to 'Manage' > 'Network Objects' now the Network Objects window will then appear. To create the 'Interoperable Device' object, click the 'New' button at the bottom of the 'Network Objects' window, then select 'Interoperable Device' ...' from the dropdown box. The 'Interoperable Device' window will then appear.

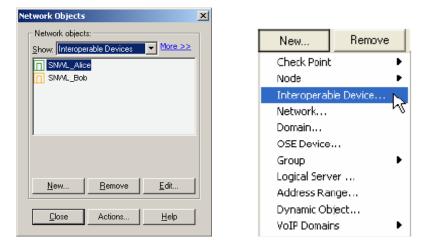

In this window, under 'General Properties' enter Name: SNWL\_Alice IP Address: 207.88.91.77 Next click 'Topology' on the left hand side.

| Interoperable Device - SN      | WL_Alice                             | × |
|--------------------------------|--------------------------------------|---|
|                                |                                      |   |
| General Properties<br>Topology |                                      |   |
|                                | Name: SNWL_Alice                     |   |
|                                | IP Address: 207.88.91.77 Get address |   |
|                                | Comment:                             | 1 |
|                                | Cojor:                               |   |
|                                | · ,                                  |   |
|                                |                                      |   |
|                                |                                      |   |
|                                |                                      |   |
|                                |                                      |   |
|                                |                                      |   |
|                                |                                      |   |
|                                |                                      |   |
|                                |                                      |   |
|                                |                                      |   |
|                                |                                      |   |
|                                |                                      |   |
|                                |                                      |   |
|                                |                                      |   |
|                                |                                      |   |
|                                |                                      |   |
| 1                              |                                      |   |
|                                | OK Cancel Help                       |   |

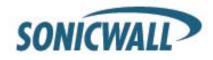

On the 'Topology' page, under the 'VPN Domain' section, select 'Manually defined' and select the previously created "Network\_Alice" Network Object with the dropdown menu. Click on 'OK' to finish.

An Interoperable Device Object needs also to be created for Side Bob. Go to 'Manage' > 'Network Objects' now the Network Objects window will then appear. To create the 'Interoperable Device' object, click the 'New' button at the bottom of the 'Network Objects' window, then select 'Interoperable Device' ...' from the dropdown menu.

| VPN | <u><u>G</u>et</u> |                         |                                       |                               |
|-----|-------------------|-------------------------|---------------------------------------|-------------------------------|
|     | Name I            | P Address               | Network Mask                          | IP Addresses behind interface |
|     |                   |                         |                                       |                               |
|     |                   |                         |                                       |                               |
|     |                   |                         |                                       |                               |
|     |                   |                         |                                       | <br>                          |
|     | <u>, - , </u>     |                         |                                       |                               |
|     | <u>A</u> dd       | <u>E</u> dit.           | <u>R</u> emove                        |                               |
|     |                   |                         |                                       |                               |
|     |                   |                         |                                       |                               |
|     |                   |                         |                                       |                               |
|     | VPN Doma          | in ———                  |                                       |                               |
|     |                   |                         | Gateway based on T                    | opology information.          |
|     |                   | ddresses <u>b</u> ehind |                                       |                               |
|     |                   | ddresses <u>b</u> ehind | Gateway based on T<br>나나 Network_Alic |                               |
|     |                   | ddresses <u>b</u> ehind |                                       |                               |
|     |                   | ddresses <u>b</u> ehind |                                       |                               |
|     |                   | ddresses <u>b</u> ehind |                                       |                               |

The 'Interoperable Device' window will then appear.

| Interoperable Device - SN | WL_Bob                  | × |
|---------------------------|-------------------------|---|
| General Properties        |                         |   |
| Topology                  |                         |   |
| ⊡ · VPN                   | Name: SNWL_Bob          |   |
|                           | IP Address: 80.62.91.20 |   |
|                           | Comment:                | 1 |
|                           | Cojor:                  |   |
|                           |                         |   |
|                           |                         |   |
|                           |                         |   |
|                           |                         |   |
|                           |                         |   |
|                           |                         |   |
|                           |                         |   |
|                           |                         |   |
|                           |                         |   |
|                           |                         |   |
|                           |                         |   |
|                           |                         |   |
|                           |                         |   |
|                           |                         |   |
|                           |                         |   |
|                           | OK Cancel Help          |   |
|                           |                         |   |

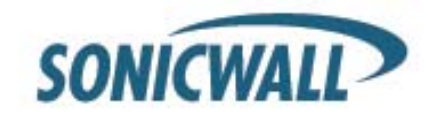

In this window, under 'General Properties' enter: Name: SNWL\_Bob IP Address: 80.62.91.20 Next click 'Topology' on the left hand side.

On the 'Topology' page, under the 'VPN Domain' section select 'Manually defined' and select the previously created "Network\_Bob" Network Object with the dropdown menu. Click on 'OK' to finish.

| Interoperable Device - SNW         | L_Bob                                                                               | × |
|------------------------------------|-------------------------------------------------------------------------------------|---|
| General Properties                 | Тороlоду                                                                            |   |
| Topology     Topology     Topology | <u>G</u> et                                                                         |   |
|                                    | Name IP Address Network Mask IP Addresses behind interface                          |   |
|                                    |                                                                                     |   |
|                                    |                                                                                     |   |
|                                    |                                                                                     |   |
|                                    |                                                                                     |   |
|                                    | Add                                                                                 |   |
|                                    |                                                                                     |   |
|                                    |                                                                                     |   |
|                                    | VPN Domain O All IP Addresses behind Gateway based on Topology information.         |   |
|                                    | Adul P Addresses penind Gareway based on Topology information.     Manually defined |   |
|                                    |                                                                                     |   |
|                                    |                                                                                     |   |
|                                    |                                                                                     |   |
|                                    |                                                                                     |   |
|                                    |                                                                                     |   |
|                                    |                                                                                     |   |
|                                    | OK Cancel Help                                                                      |   |

Now all the Network Addresses are created which will be needed to setup the VPN SA on the Checkpoint NGAI unit. Next, define the VPN. From the top menu, select 'Manage' and then 'VPN Communities...'; the 'VPN Communities' window will appear.

| 🖀 vanherten.com - Check Point SmartDashboard - VPN Manager                                 | _ 8 × |
|--------------------------------------------------------------------------------------------|-------|
| Elle Edit Yew Manage Rules Policy Search Window Help                                       |       |
|                                                                                            |       |
|                                                                                            |       |
| 🗣 🔍 🕼 💫 🙃 🧱 Security 🖽 Address Translation 🚇 SmartDefense 🔞 VPN Manager 🛗 Desktop Security |       |
| E Q. Network Objects                                                                       |       |
|                                                                                            |       |
| Hub-TEST MyIntranet RemoteAccess                                                           |       |
| Retworks                                                                                   |       |
| Terring Groups     Terring Groups     Terring Groups     Terring Groups     Terring Groups |       |
| B to the Dynamic Ubjects                                                                   |       |
|                                                                                            |       |
|                                                                                            |       |
|                                                                                            |       |
|                                                                                            | ₹) ≜  |
|                                                                                            |       |
|                                                                                            |       |
|                                                                                            |       |
|                                                                                            |       |
|                                                                                            |       |
|                                                                                            |       |
|                                                                                            |       |
| SNWL_Bob cpmodule SNWL_Alia                                                                | ce    |
|                                                                                            |       |
|                                                                                            |       |
|                                                                                            |       |
|                                                                                            |       |
|                                                                                            |       |
|                                                                                            | *     |
|                                                                                            |       |
| For Help, press F1 vanherten.com Read/Write NUM                                            |       |

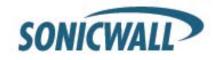

From the 'VPN Communities' window, select the 'New' button on the bottom. Then select 'Site To Site' and 'Star...' The 'Star Community Properties' page will appear.

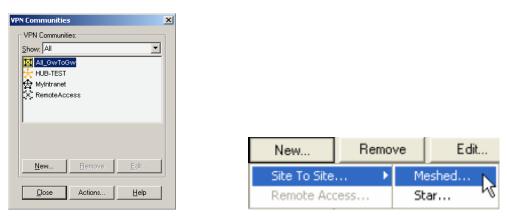

On the 'Star Community Properties' page, enter the VPN name in the 'Name:' field. In this example, the 'Name:' is "HUB-TEST" which needs to be the same as the SNWL Identifier setup in the VPN SA on the Spokes.

| Star Community Propertie                                                                                                    | es - HUB-TEST                                                                                                    | × |
|----------------------------------------------------------------------------------------------------|----------------------------------------------------------------------------------------------------|---|
| Star Community Propertia<br>General<br>- Central Gateways<br>- Satelite Gateways<br>- Excluded Services<br>- VPN Properties<br>- Advanced Properties<br>- Shared Secret | ss - HUB-TEST  General  Name: HUB-TEST  Color:  Color:  Enable VPN routing for satelites:  To center only Context and to other satelites through center  To center only Context and to other satelites through center Context and to other satelites through center Context and to other satelites through center Context and to other satelites through center Context and to other satelites through center Context and to other satelites through center Context and to other satelites through center Context and to other satelites through center Context and to other satelites through center Context and to other satelites through center Context and the center to other satelites, to internet and other Context and the center to other satelites, to internet and other Context and the center to other satelites, to internet and the center to other satelites, to internet and the center to other satelites, to internet and the center to other satelites, to internet and the center to other satelites, to internet and t | X |
|                                                                                                    | Community Traffic Security Policy<br>Accept all encrypted traffic.<br>Note: The rule applies for all Internally Managed community members.                                                                                                    | - |
|                                                                                                    | Note: The fulle applies for all internally managed community memoers.                                                                                                    | 1 |
| ,                                                                                                    | OK Cancel Help                                                                                                    |   |

For the 'Enable VPN routing for satellites' you need to select the option 'To center, or through the center to other satellites, to internet and other VPN targets.'

At the Community Traffic Security Policy it is necessary to have the checkbox 'Accept all encrypted traffic' ticked. Next, click on 'Central Gateways'.

On the Central Gateways, click on the 'Add...' button under the 'Central Gateways:' section. This will bring up the 'Central Gateways' window. Select here the address object 'cpmodule' and press OK.

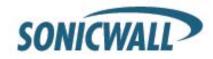

| Star Community Propertie                                                                                      | 25 - HUB-TEST          | × |                                                                                                    |
|----------------------------------------------------------------------------------------------------|------------------------|---|----------------------------------------------------------------------------------------------------|
| General<br>Central Galeways<br>Satellic Galeways<br>Excluded Services<br>Advanced Properties<br>Shared Secret | Central Gateways   Add |   | Add Central Gateways  Add Central Gateways  For comodule  The candidates must be defined as:  VPN-1 installed.  Version NG FP1 and above (Only for Internally managed).  Host, Gateway, Gateway Cluster or Interoperable Device |
|                                                                                                    | OK Cancel Help         |   | OK Cancel Help                                                                                                    |

Next, click on 'Satellite Gateways'. On the Satellite Gateways, click on the 'Add...' button under the 'Satellite Gateways' section. This will bring up the 'Satellite Gateways' window.

|                                                                                                    | Star Community Properties - HUB-TEST                                                                                                    |
|----------------------------------------------------------------------------------------------------|----------------------------------------------------------------------------------------------------|
| Add Satellite Gateways         SNML_Alice         SNML_Bob         The candidates must be defined as:         1. VPN-1 installed.         2. Version NG FP1 and above (Only for Internally managed).         3. Host, Gateway, Gateway Cluster or Interoperable Device | Start Community Properties       Statellite Gateways         Seteral Gateways       Statellite Gateways         Schuded Services       -PK Properties         Shared Secret       SMMAlice         SMMBob       New |
| OK Cancel Help                                                                                                    | OK Cancel Help                                                                                                    |

Select here the address objects 'SNWL\_Alice' and address object 'SNWL\_Bob' after this is done press OK.

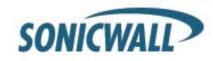

Click on 'VPN Properties'.

| r Community Propertie                      | S - HOD-ILST                          |        |          | [ |
|--------------------------------------------|---------------------------------------|--------|----------|---|
| ; General                                  | VPN Properties                        |        |          |   |
| - Central Gateways<br>- Satellite Gateways | IKE (Phase 1) Properties              |        |          |   |
| Excluded Services                          | Derfore her enderner enemetien with   | 2050   |          |   |
| Advanced Properties                        | Perform key exchange encryption with: | 3DES   | <u> </u> |   |
| Shared Secret                              | Perform gata integrity with:          | SHA1   | <b>~</b> |   |
|                                            | IPsec (Phase 2) Properties            |        |          |   |
|                                            |                                       |        |          |   |
|                                            | Perform IPsec data encryption with:   | 3DES   | <u>•</u> |   |
|                                            | Perform gata integrity with:          | SHA1   | •        |   |
|                                            |                                       |        |          |   |
|                                            |                                       |        |          |   |
|                                            |                                       |        |          |   |
|                                            |                                       |        |          |   |
|                                            |                                       |        |          |   |
|                                            |                                       |        |          |   |
|                                            |                                       |        |          |   |
|                                            |                                       |        |          |   |
|                                            |                                       |        |          |   |
|                                            | OK                                    | Cancel | Help     |   |

Enter the 'IKE (Phase 1) Properties' and the 'IPsec (Phase 2) Properties'. In this example, the 'IKE (Phase 1)' section the settings are as follows:

#### IKE (Phase 1) Properties

Perform key exchange encryption with: 3DES Perform data integrity with: SHA1

#### **Ipsec (Phase 2) Properties**

Perform IPsec data encryption with: 3DES Perform data integrity with: SHA1

Next, click on 'Advanced Properties.'

| Star Community Propertie                                                                                                    | s - HUB-TEST                                                                                                    | X |
|----------------------------------------------------------------------------------------------------|----------------------------------------------------------------------------------------------------|---|
| General<br>Central Gateways                                                                                                    | Advanced Properties                                                                                                    |   |
| <ul> <li>Central Gateways</li> <li>Satellice Gateways</li> <li>Excluded Services</li> <li>VPN Properties</li> <li>Advanced Properties</li> <li>Advanced Properties</li> <li>Shared Secret</li> </ul> | IKE (Phase 1)<br>Use Diffie Hellman group: Group 5 (1536 bit) ▼<br>Benegotiate IKE security associations every 60 ➡ minutes<br>✓ Use aggressive mode<br>IPsec (Phase 2)<br>Uge Diffie Hellman group: Group 2 (1024 bit) ▼<br>Benegotiate IPsec security associations every 3600 ➡ seconds<br>C Support Site to Site IP compression |   |
|                                                                                                    | NAT                                                                                                    |   |

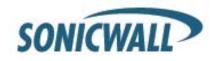

In the 'Advanced Properties' section, under IKE (Phase 1), modify the 'Renegotiate IKE security associations every' field to "60" minutes and the 'Use Diffie-Hellman group' should be "Group 5 (1536 bit). Tick the option 'Use aggressive mode' For the 'Ipsec (Phase 2) Proposal' section the settings are as follows: 'Life Time (seconds)' is "3600". Do not enable Perfect Forward Security. At the 'NAT' it is necessary to tick the option 'Disable NAT inside the VPN community'

Click 'Shared Secret'.

| General                                                                                                    | Shared Secret          |                                                                                              |  |
|----------------------------------------------------------------------------------------------------|------------------------|----------------------------------------------------------------------------------------------|--|
| - Central Gateways<br>- Satellite Gateways<br>- Excluded Services<br>- VPN Properties<br>- Advanced Properties<br>- Shared Secret | Each External memb     | ecret for all External members<br>er will have the following<br>I members in this community. |  |
|                                                                                                    | Peer Name              | Shared Secret                                                                                |  |
|                                                                                                    | SNWL_Alice<br>SNWL_Bob | 800X                                                                                         |  |
|                                                                                                    | <u>E</u> dit           | <u>R</u> emove                                                                               |  |
|                                                                                                    |                        |                                                                                              |  |
|                                                                                                    |                        |                                                                                              |  |

On the 'Shared Secret' section, tick the option 'Use only Shared Secret for all External members'. Highlight "SNWL\_Alice" in the 'Peer Name' table below. Click on the 'Edit..." button to enter the secret. In this example, the shared secret is "HaRd!\_to\_Gue55\_Al1c3" press the OK button. After this Highlight "SNWL\_Bob" in the 'Peer Name' table below. Click on the 'Edit..." button to enter the secret is "HaRd!\_to\_Gue55\_B0b" and press the OK button.

| Insert Secret |             | X      |
|---------------|-------------|--------|
| Enter secret: | HaRd!_to_Gu |        |
|               |             |        |
|               |             |        |
| OK            |             | Cancel |

Click 'OK' to finish the VPN Interoperability Hub Spoke setup between the SonicOS 2.5 Enhanced and Checkpoint NG within the SmartDashboard. Make sure that the Policy has been installed onto the Checkpoint firewall to have it working.

Document Created: 11/16/2004 Last Updated: 06/19/2008 Version 1.1

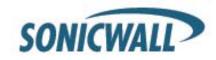